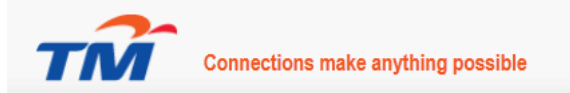

# Introduction:

This guide is intended to assist when using the TM ViSight Portal. To use this portal, you will first need to subscribe to TM TollFree with ViSight.

The guide is organized into following key topics, which corresponds to the areas of functionality you can take advantage of:

# 1. Getting Started – System Requirement

## 2. User Access

- a. Access Level
- b. First time Access
- c. Change of Password
- d. Forgot Password

## 3. The Reports

- a. Monthly Reports
- b. Premier Reports
	- i. Understand the general function
		- 1. Filtering Function
		- 2. Print Function
		- 3. Save Reports
	- ii. Understand the reports
		- 1. Marketing
			- a. Exchange Area Summary
			- b. State Region Summary
		- 2. Operations
			- a. Short Calls
			- b. Time of Day
		- 3. Customer Services
			- a. Top Views
			- b. Answerpoint Summary
			- c. Missed Calls
- 4. Support Service

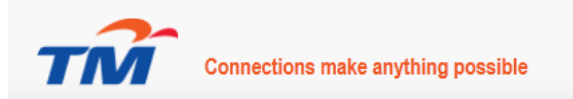

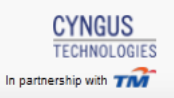

# 1: Getting Started

## System Requirement

- A. Internet Browser
	- Google Chrome Version 18 or above, or
	- Windows Internet Explorer Version 9 or above, or
	- Safari Version 5 or above, or
	- Firefox Version 12 or above
- B. Adobe Reader X Version 10 or above
	- This application required to view Monthly ViSight report in PDF format.
- C. Internet Access required 1Mbps speed recommended or higher.

# 2: User Access

#### 1. Access Level

- a. Portal Access User will be able to access for monthly PDF reporting.
- b. Premier Access User will be able to access most up-to-date information including for all reports.

## 2. First time log in:

Subscribers will receive the temporary password and URL link by email.

I. Open Internet Brower and key in URL address: [https://tm.visight.com.my](https://tm.visight.com.my/) at the address bar.

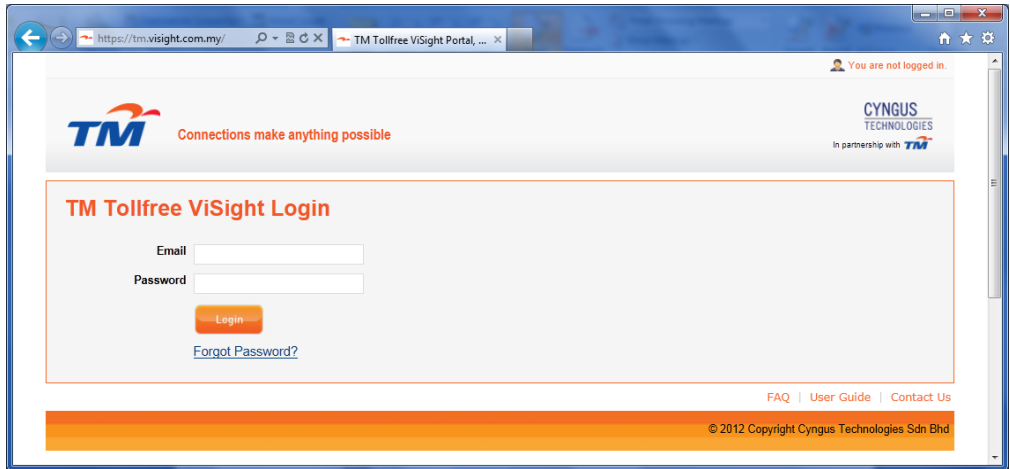

- II. Key in your Email and temporary Password as in the notification email. Then click login.
- III. System will lead to change of password.

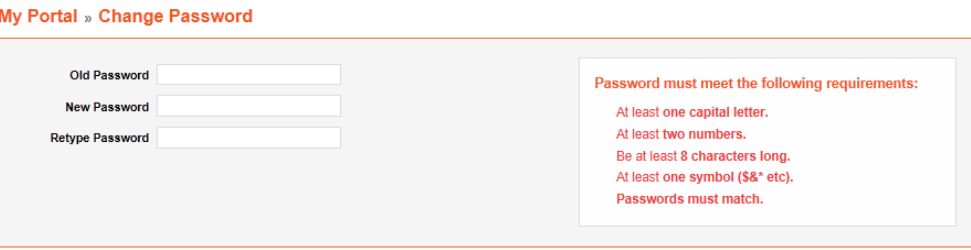

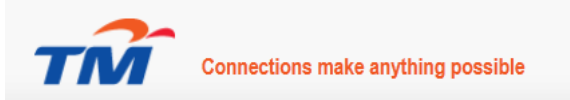

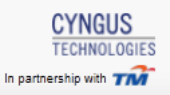

- IV. Key in the new password with below requirement.
	- At least one capital letter.
	- At least two numbers.
	- At least 8 characters long.
	- At least one symbol  $(\$A^*$  etc).
	- Retype Password must match with New Password.

My Portal » Change Password

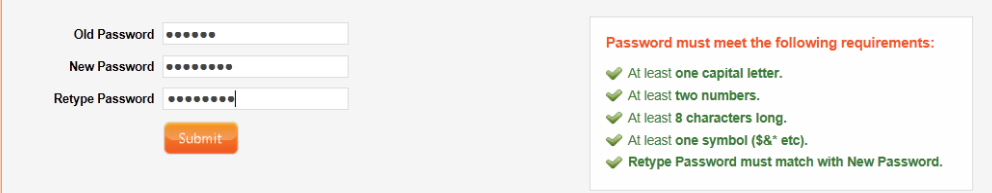

\*Requirement items will be checked and turn into green colour when the requirement has entered correctly. Submit button will appear when all requirements have entered correctly.

V. Click "Submit" to save the new password.

User may log in with the new password for next login.

#### Change of Password

The password is valid for 60 days and you will be prompted to change your password 1 week before the expiry upon login.

I. Click on "Change Password"

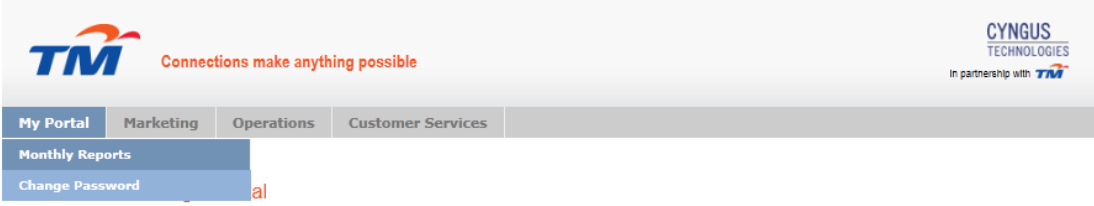

- II. Key in the new password with below requirement.
	- At least one capital letter.
	- At least two numbers.
	- At least 8 characters long.
	- At least one symbol (\$&\* etc).
	- Retype Password must match with New Password.

My Portal » Change Password

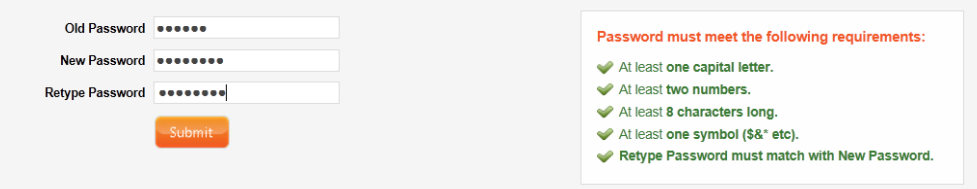

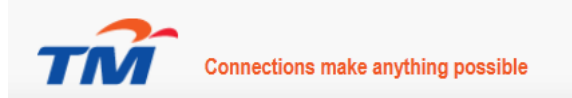

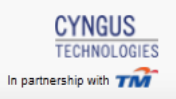

\*Requirement items will be checked and turn into green colour when the requirement has entered correctly. Submit button will appear when all requirements have entered correctly.

III. Click "Submit" to save the new password.

User may log in with the new password for next login.

#### Forgot Password

If you are unable to remember your password, please follow below steps:

- I. Click "Forgot Password?" at the login page.
- II. Key in your email address.
- III. Click "Recover"
- IV. A new temporary password will be sent to your email address.
- V. Follow the First Time Login steps and change the temporary password.

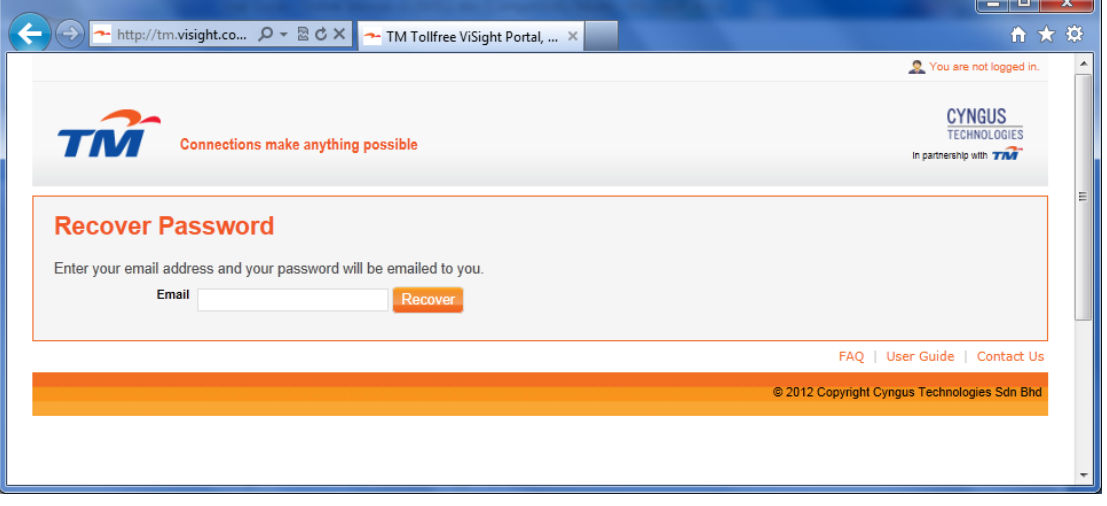

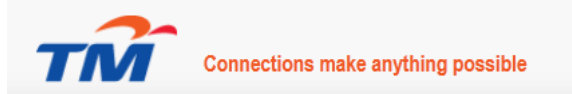

# 3: The Reports

# PDF Monthly Reports

- The latest 3 months ViSight Report will be available for the TollFree line(s) that you are monitoring.
- You will need to have Adobe Reader on your system to allow you to open this PDF file. If you have not installed Adobe Reader on your computer, please click this link <http://get.adobe.com/reader/> to run installation.
- You may save the report in PDF file on your computer for future reference.
- If you require reports prior to the latest 3 months, please contact us at 1800 888 CTS (287) or speak to your account manager.

## Premier Reporting

- A. UNDERSTAND THE GENERAL FUNCTION:
	- 1. Filtering Function This function is available across all premier reports.

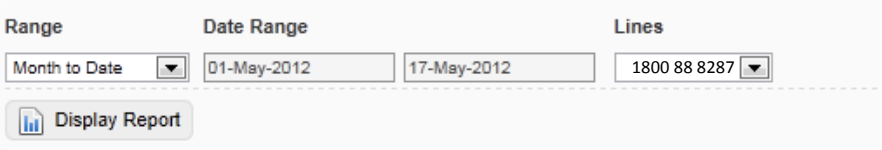

#### a. Range

- Enables you to select Billed and Unbilled data. 'Unbilled' data provides the latest information
- You may select for Unbilled Data by Month to Date; Yesterday; Last Month or Select Date Range.
- Billed data is data that has been rated with the call cost. You may select this information by month or date range. When selecting by date range you will be provided with the latest billed data. (Please note, this will not be the latest up-to-date information of calling). The data is available for latest 3 months.

#### b. Date Range

- By selecting the "Select Range" enables you to select the start date and end date.
- You may select Start Date and End Date on the same day if you wish to see that particular day call information.
- Date Range will provide the latest 3 months information.

## c. Lines

- This allows you to select the TollFree lines that you are monitoring.
- Please select the Toll Free number you wish to view.

To view the information you required, click . **In** Display Report

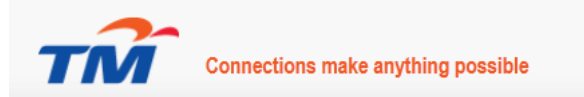

2. Print Function

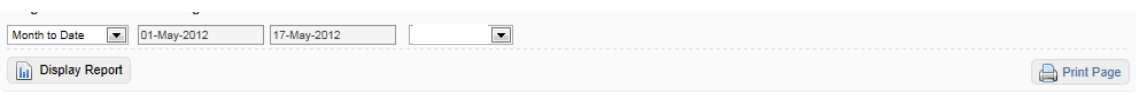

Print button is located at the right same row as filtering function. Click the button  $\Box$  Print Page to print the report you required.

3. Save Report

If you wish to save the report, you will need to use Google Chrome - Version 18 or above. Google Chrome allows you to save webpage in PDF file or alternatively you may use other Print to PDF applications available in the market.

To save your report in PDF file on Google Chrome:

- a. Click **A** Print Page
- b. Select Destination as "Save as PDF".

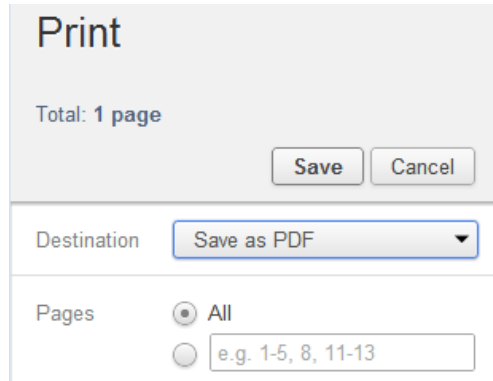

- c. Click "Save" and select the file location where you want to store the file. Then click save.
- d. The file will be saved in the location you have selected.

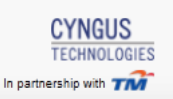

# B. UNDERSTAND THE PREMIER REPORTS

# a. MARKETING

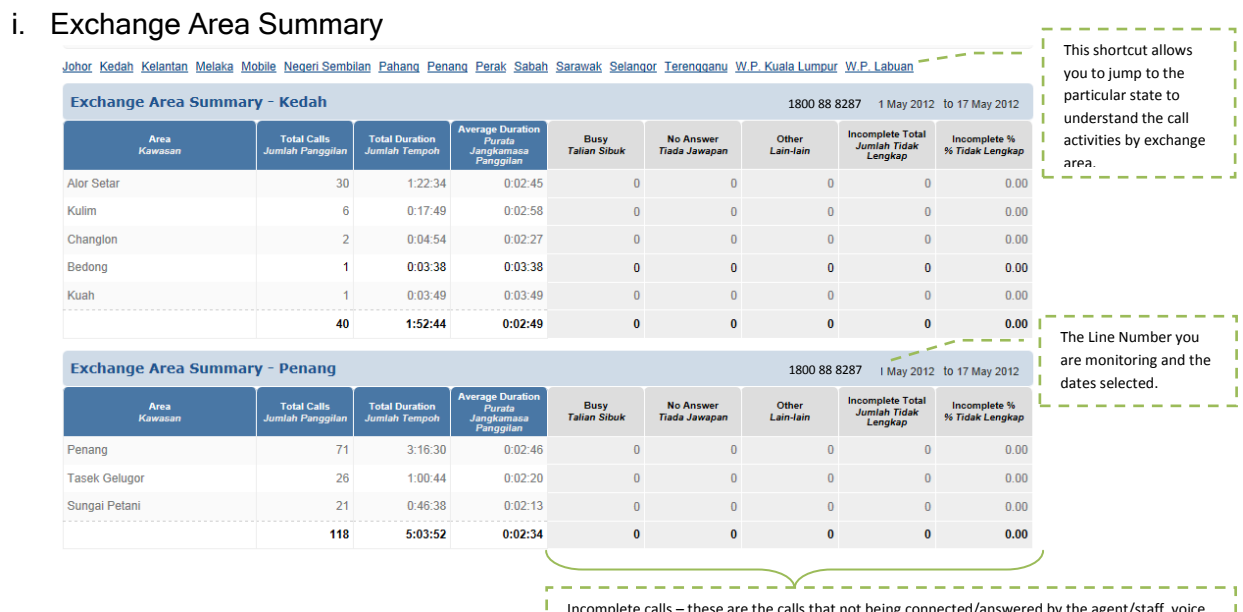

Incomplete calls – these are the calls that not being connected/answered by the agent/staff, voice answering machine, fax, IVR or PABX system. These incomplete calls may cause by Busy call, no answer or other stop reason.

- a. Area based on TM Exchange location. All calls made will be routed to the nearest TM Exchange. This is how you can identify the caller origin.
- b. Total Calls are the number of calls being recorded from the exchange area within the selected period. These calls are successfully connected calls.
- c. Total Duration is the sum of all connected calls duration.
- d. Average Duration is the average of per call duration for each exchange area.
- e. Incomplete Calls, Busy calls that are not being answered due to answerpoint busy.
- f. Incomplete Calls, No Answer No Answer, the calls are not being answered as Agents/Staff are unavailable. There is no voice mail or answering devises available.
- g. Incomplete Calls, Other the unsuccessful calls due to the destination out of order, invalid number format, no circuit availability, call screened, unknown service number or restricted call type.
- h. Incomplete Calls, Total the sum of all incomplete calls from busy call, no answer and other.
- i. % Incomplete is the percentage of incomplete calls compared to the total of complete and incomplete calls.

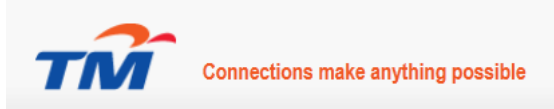

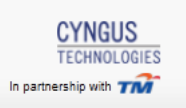

Incomplete calls – these are the calls that not being connected/answered by the agent, voice answering machine, fax, IVR or PABX system. These incomplete calls

may cause by Busy call, no answer or other stop reason.

# ii. State Region Summary

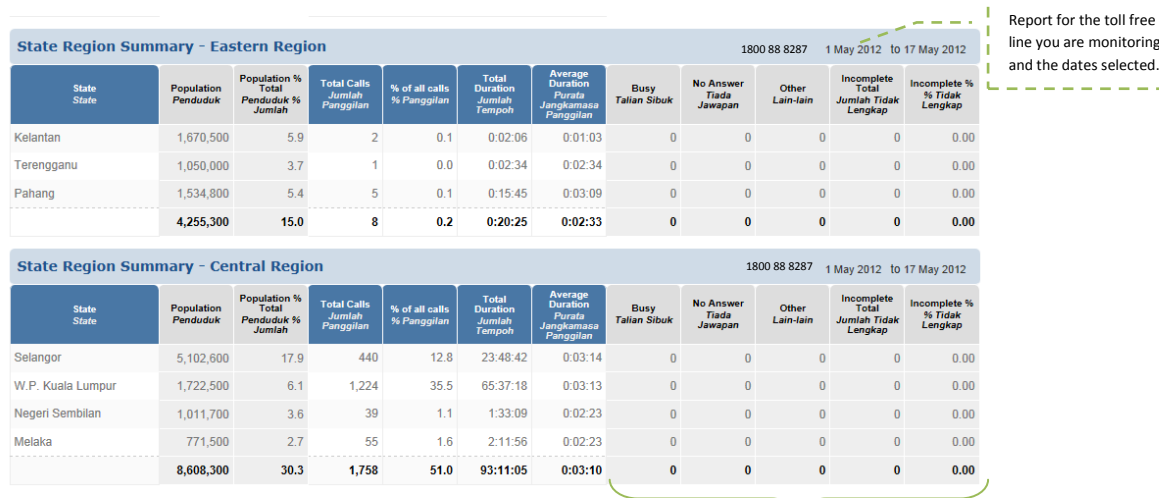

- a. State calls based on all States in Malaysia, and mobile.
- b. Population –the most recent population statistics from The Department Statistic of Malaysia.
- c. Population % Total –the population percentage of the state.
- d. Total Calls the number of calls being recorded from the state within the selected period. These calls are successfully connected calls.
- e. % of all calls the percentage of calls from the particular state over the total calls received within the selected period.
- f. Total Duration –the sum of all connected call duration.
- g. Average Duration –average of per call duration for each state.
- h. Incomplete Calls, Busy calls that are not being answered due to the answerpoint is busy.
- i. Incomplete Calls, No Answer No Answer, the calls are not being answered as Agents/Staff are unavailable. There is no voice mail or answering devises available.
- j. Incomplete Calls, Other the unsuccessful calls due to destination out of order, invalid number format, no circuit availability, call screened, unknown service number or restricted call type.
- k. Incomplete Calls, Total the sum of all incomplete calls from busy call, no answer and other.
- l. % Incomplete is the percentage of incomplete calls compared to total of complete and incomplete calls.

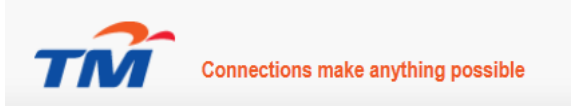

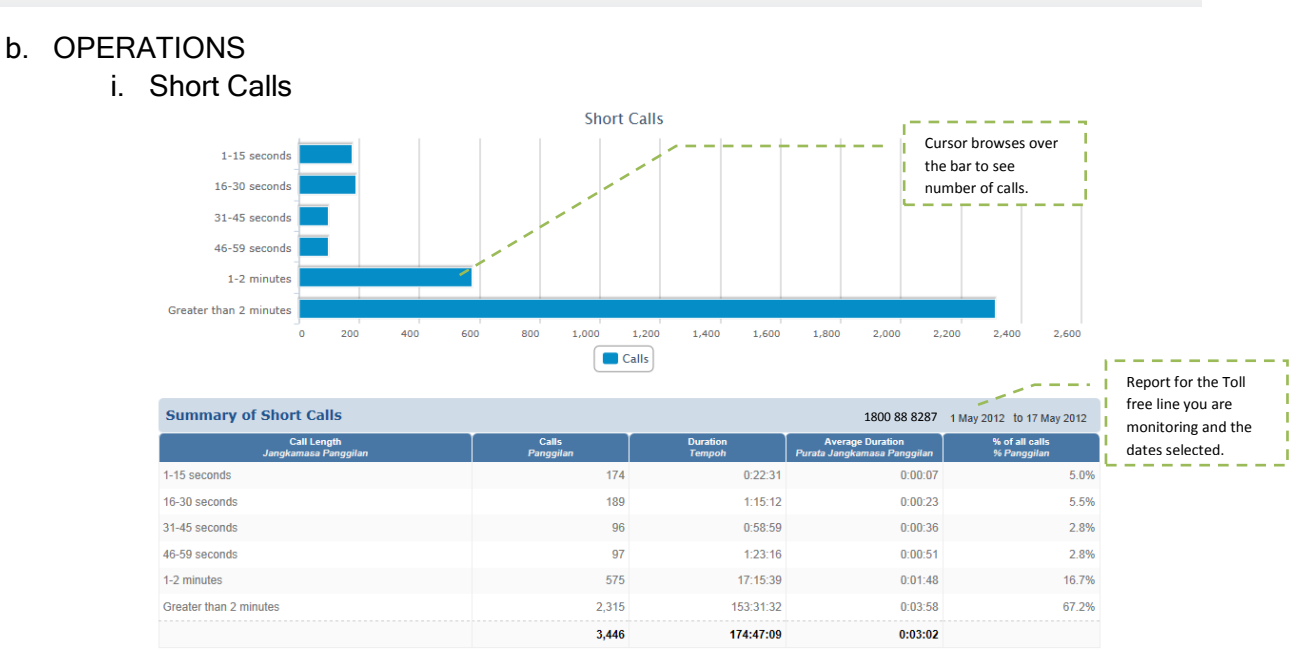

- a. Call Length –the length of duration being structured into 1-15 seconds, 16-30 seconds, 31-45 seconds, 46-59 seconds, 1-2 minutes and greater than 2 minutes.
- b. Calls –the number of completed calls within the call length.
- c. Duration is the sum of all connected call duration.
- d. Average Duration –average duration of each call within each call length.
- e. % of all calls –percentage of calls within each range over the total of calls within the selected period.

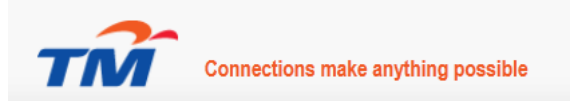

# ii. Time of Day

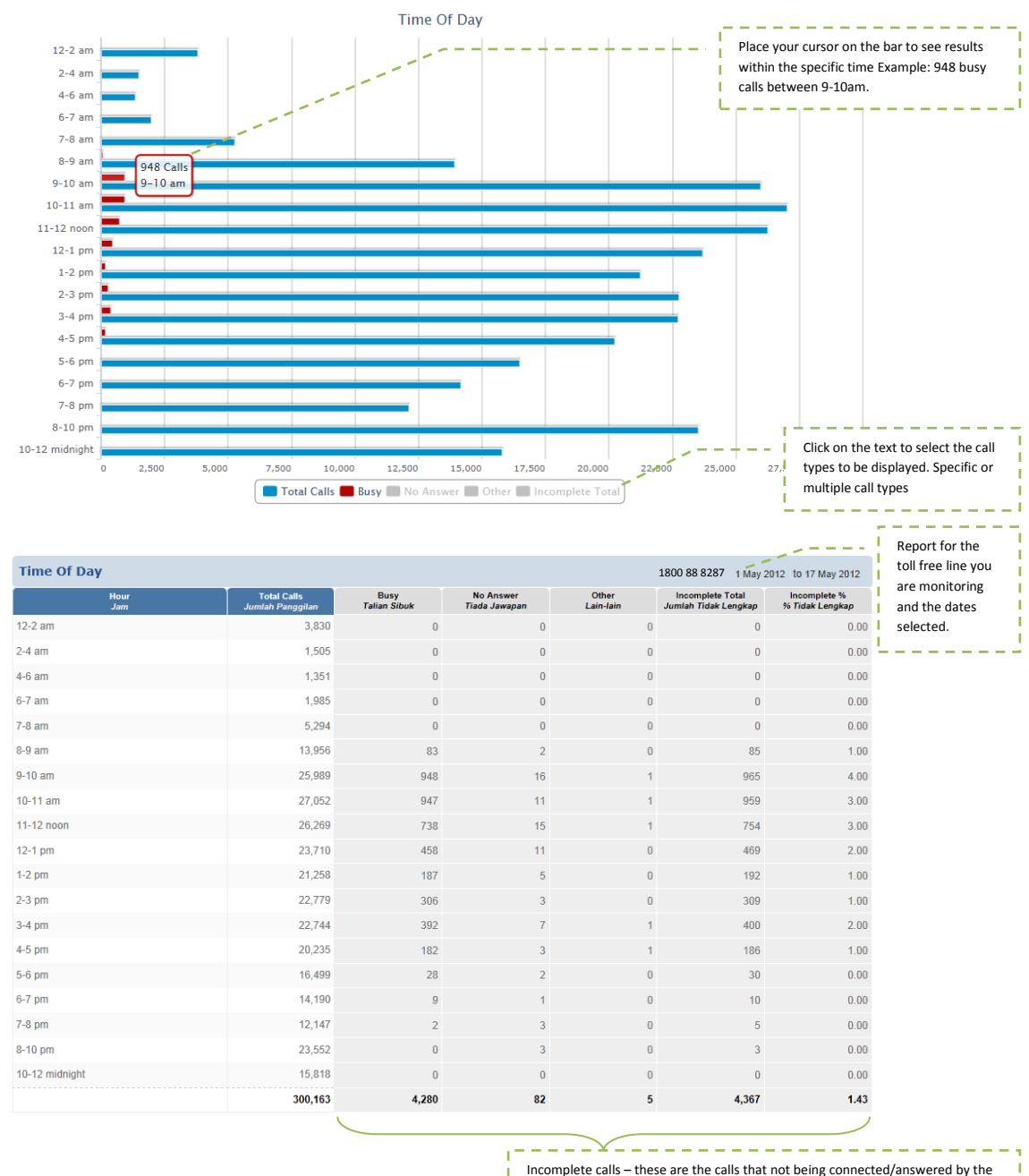

Fields Description:

- a. Hour by time of day. The length of hour has been set at 2 hours from 8PM to 6 AM and 1 hour range from 6 AM to 7 PM.
- b. Total Calls the number of completed calls fall under each hour.
- c. Incomplete Calls, Busy calls that are not being answered due to the answerpoint is busy.
- d. Incomplete Calls, No Answer No Answer, the calls are not being answered as Agents/Staff are unavailable. There is no voice mail or answering devises available.
- e. Incomplete Calls, Other unsuccessful calls due to destination out of order, invalid number format, no circuit availability, call screened, unknown service number or restricted call type.

agent, voice answering machine, fax, IVR or PABX system. These incomplete calls

may cause by Busy call, no answer or other stop reason.

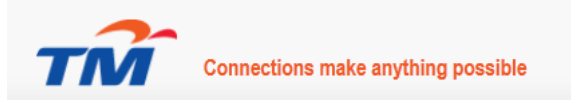

- f. Incomplete Calls, Total is the sum of all incomplete calls from busy call, no answer and other.
- g. % Incomplete is the percentage of incomplete calls compared to total of complete and incomplete calls.

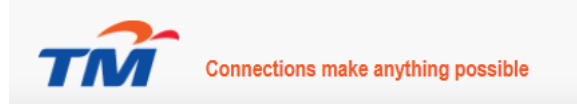

 $= -1$ 

# c. CUSTOMER SERVICES

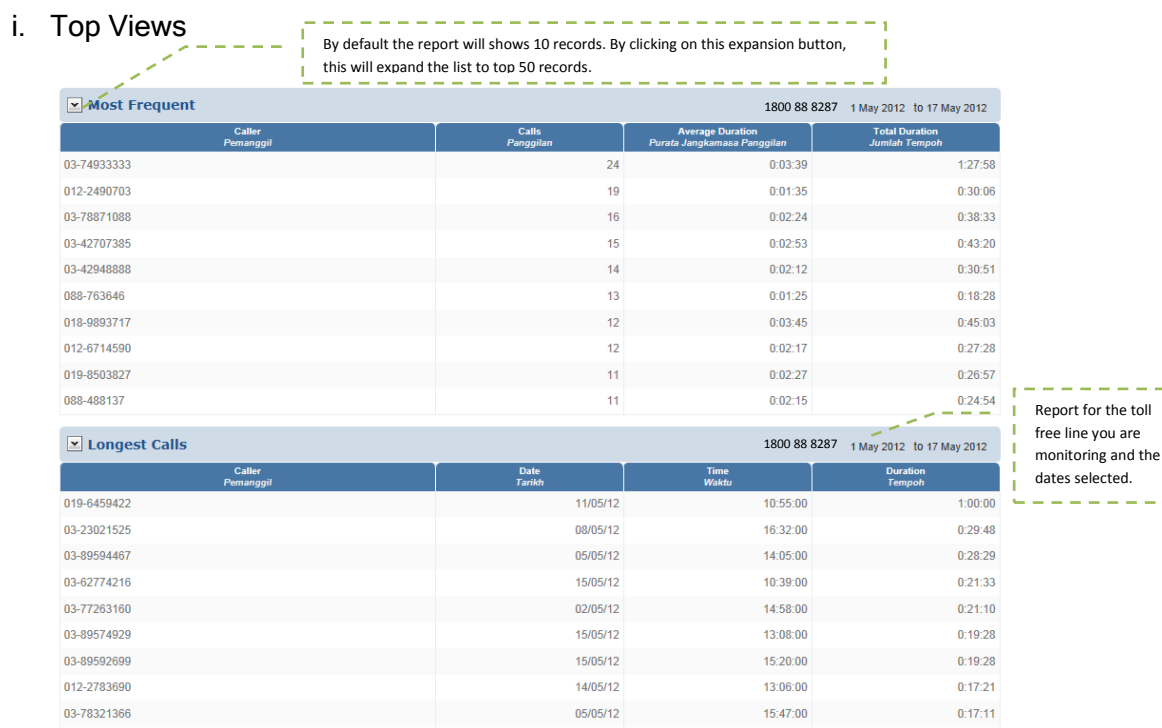

\*Most expensive report is only available with Billed data only.

- a. Caller –the actual phone number that has dialed your number.
- b. Calls number of times this caller has been calling you within the selected period.
- c. Average duration –average duration per call from the origin caller.
- d. Total Duration –the sum of duration of all calls from the origin caller.
- e. Date and Time –when exactly the caller made the phone call to be highlighted as a long duration call.
- f. Duration is in the format hh:mm:ss.

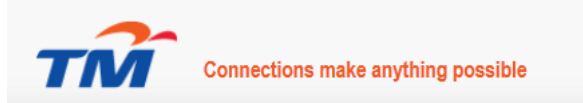

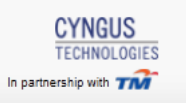

**Report for the toll** 

## ii. Answerpoint Summary

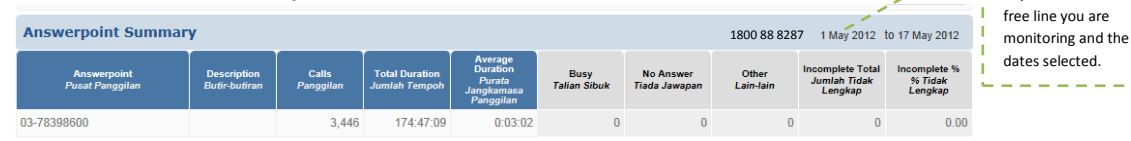

\*If you see "Unidentified" under answerpoint, this is due to incomplete call; the call has been terminated before it reaches to an answerpoint.

- a. Answerpoint where the call was terminated too or where the call has been answered.
- b. Description information or location of the answerpoint. This will have to be provided by the user.
- c. Calls the number of calls being answered at the answerpoint.
- d. Total Duration the sum of all connected call durations to the particular answerpoint.
- e. Average Duration average of per call duration for each answerpoint.
- f. Incomplete Calls, Busy calls that are not being answered due to the answerpoint is busy.
- g. Incomplete Calls, No Answer calls that are not being answered due to no agent is available, no voice answering machines activated or any answering devices.
- h. Incomplete Calls, Other is the unsuccessful call due to destination out of order, invalid number format, no circuit availability, call screened, unknown service number or restricted call type.
- i. Incomplete Calls, Total is the sum of all incomplete calls from busy call, no answer and other.
- j. % Incomplete percentage of incomplete calls compared to the total of complete and incomplete calls.

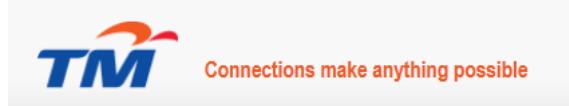

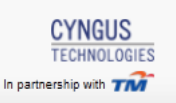

#### iii. Missed Calls

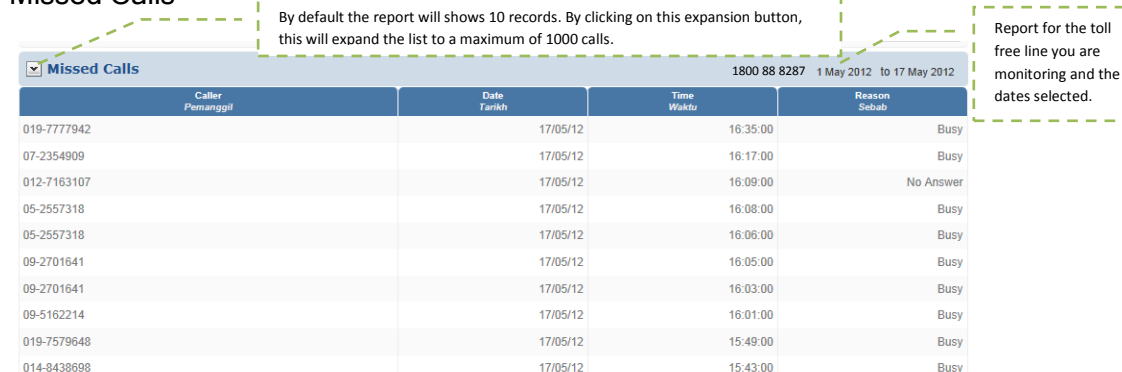

Note: Results limited to first 1000 calls.

Fields Description:

- a. Caller –the actual phone number that has dialed your number.
- b. Date on which day the call was made. Date format is dd/mm/yy.
- c. Time the time when the call was made. Time format is hh:mm:ss.
- d. Reason the cause of the missed call as explained below.
	- a. Busy, calls that are not being answered due to the answerpoint is busy.
	- b. No Answer, the calls are not being answered as Agents/Staff are unavailable. There is no voice mail or answering devises available.
	- c. Other, unsuccessful calls are due to destination out of order, invalid number format, no circuit availability, call screened, unknown service number or restricted call type.

# 4: Support Service

For any system support please call us at 1800 888 CTS (287) or write to us at [customer.service@cyngus.com.my.](mailto:customer.service@cyngus.com.my)